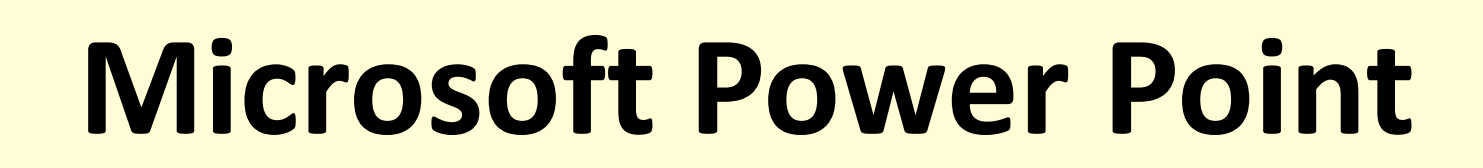

**создание презентаций**

#### Презентация

• это демонстрационные материалы для публичного выступления.

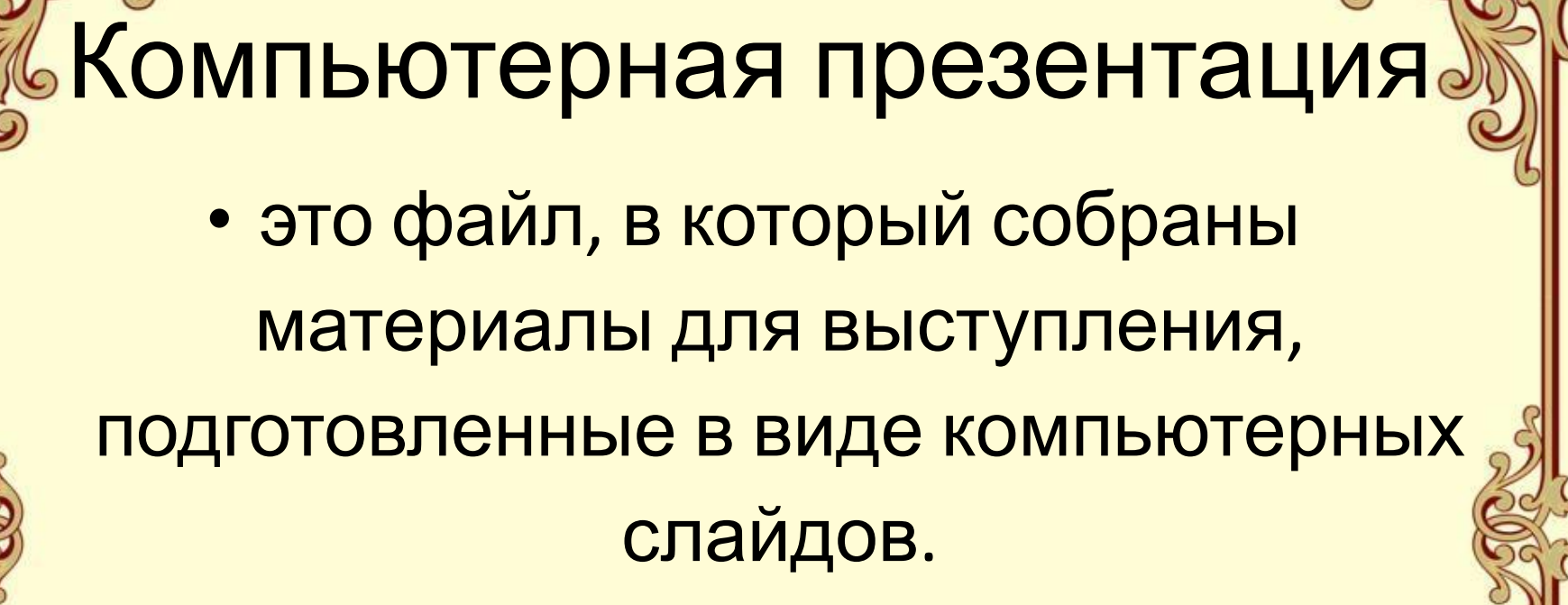

# Достоинства слайдовой презентации:

✔ последовательность изложения; ✔ возможность воспользоваться официальными шпаргалками; ✔ мультимедийные эффекты; ✔ копируемость; ✔ транспортабельность.

## Запуск программы Microsoft Power Point:

*Пуск – Все программы – –Microsoft Office – Microsoft Office Power Point 2013*

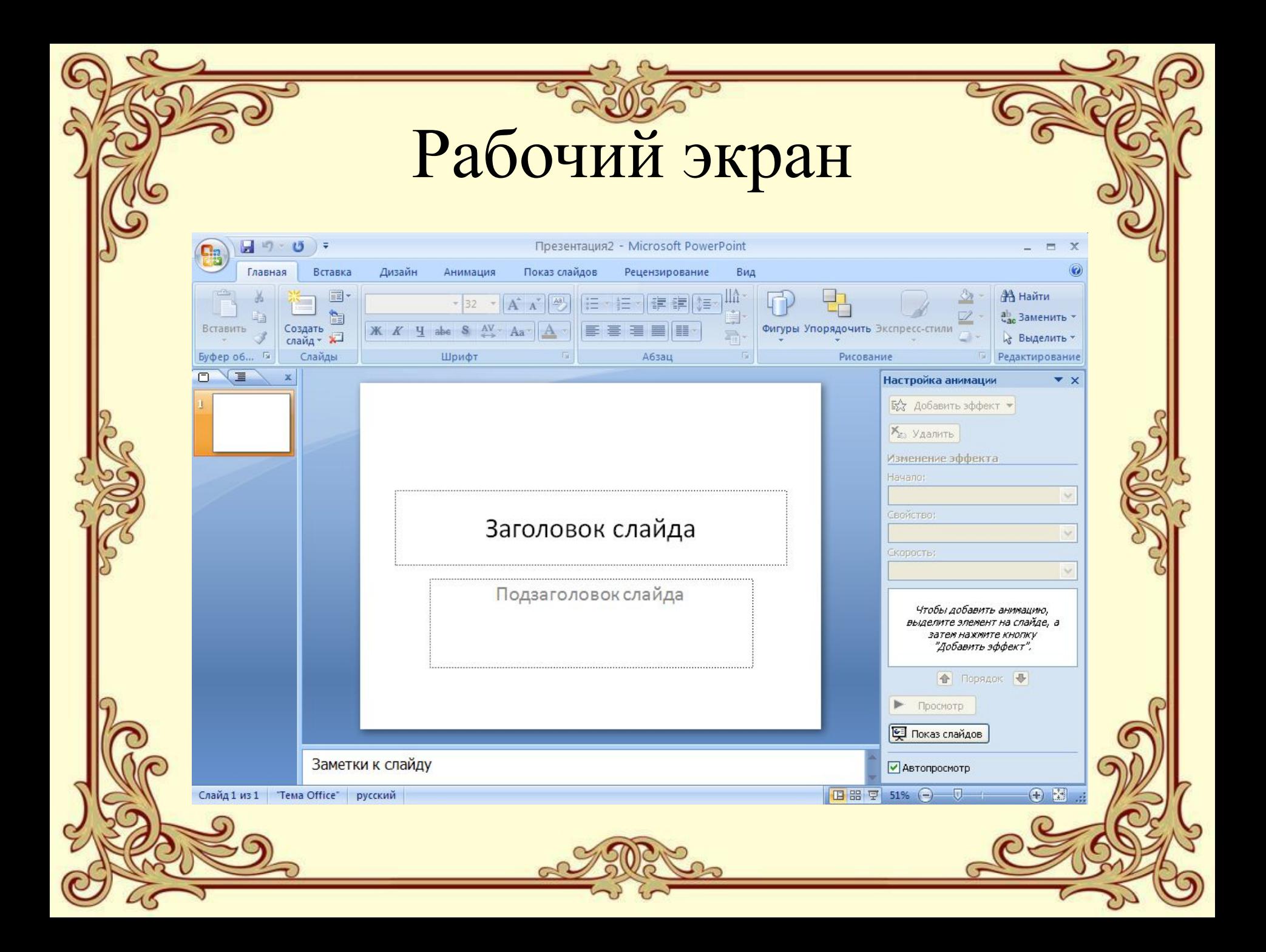

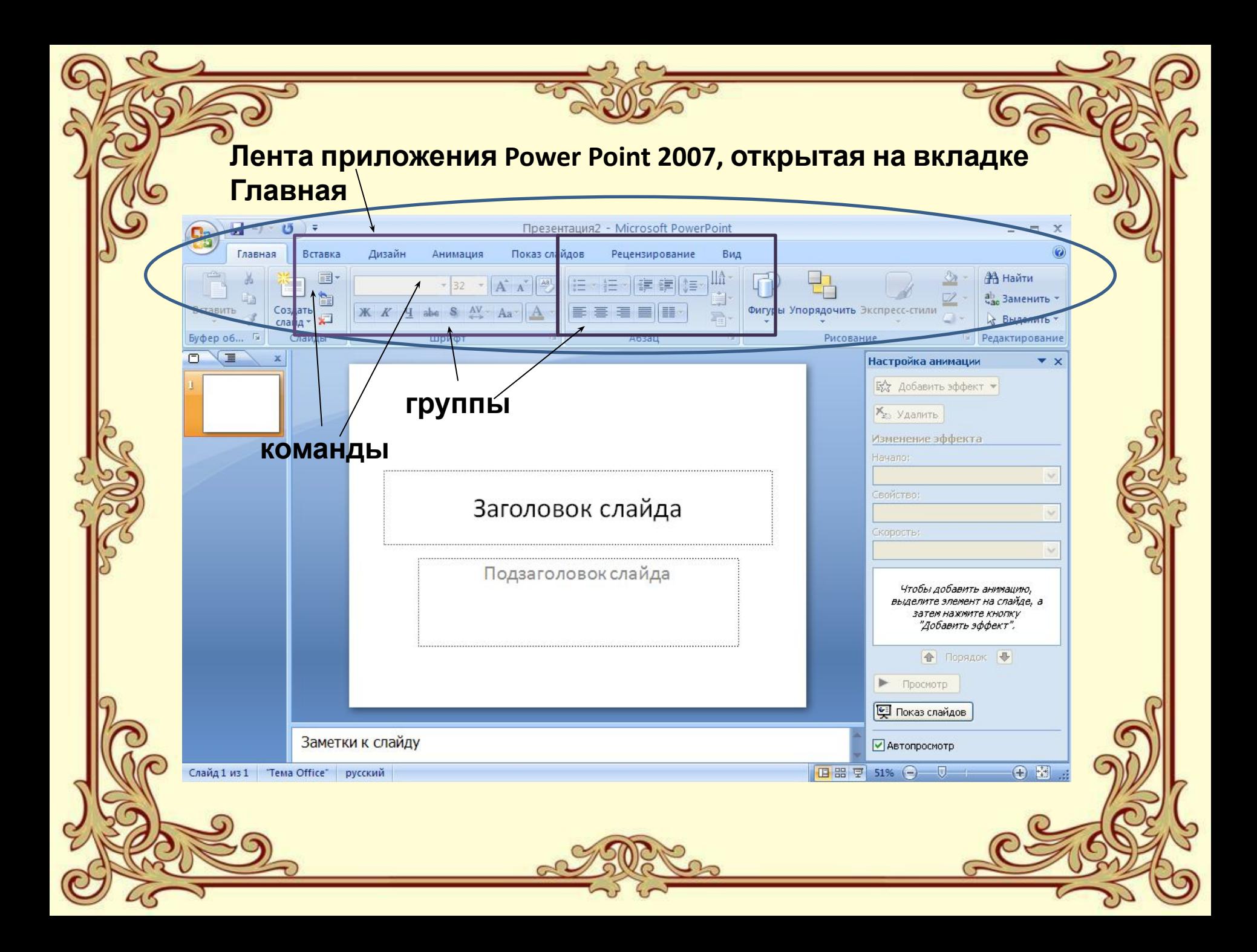

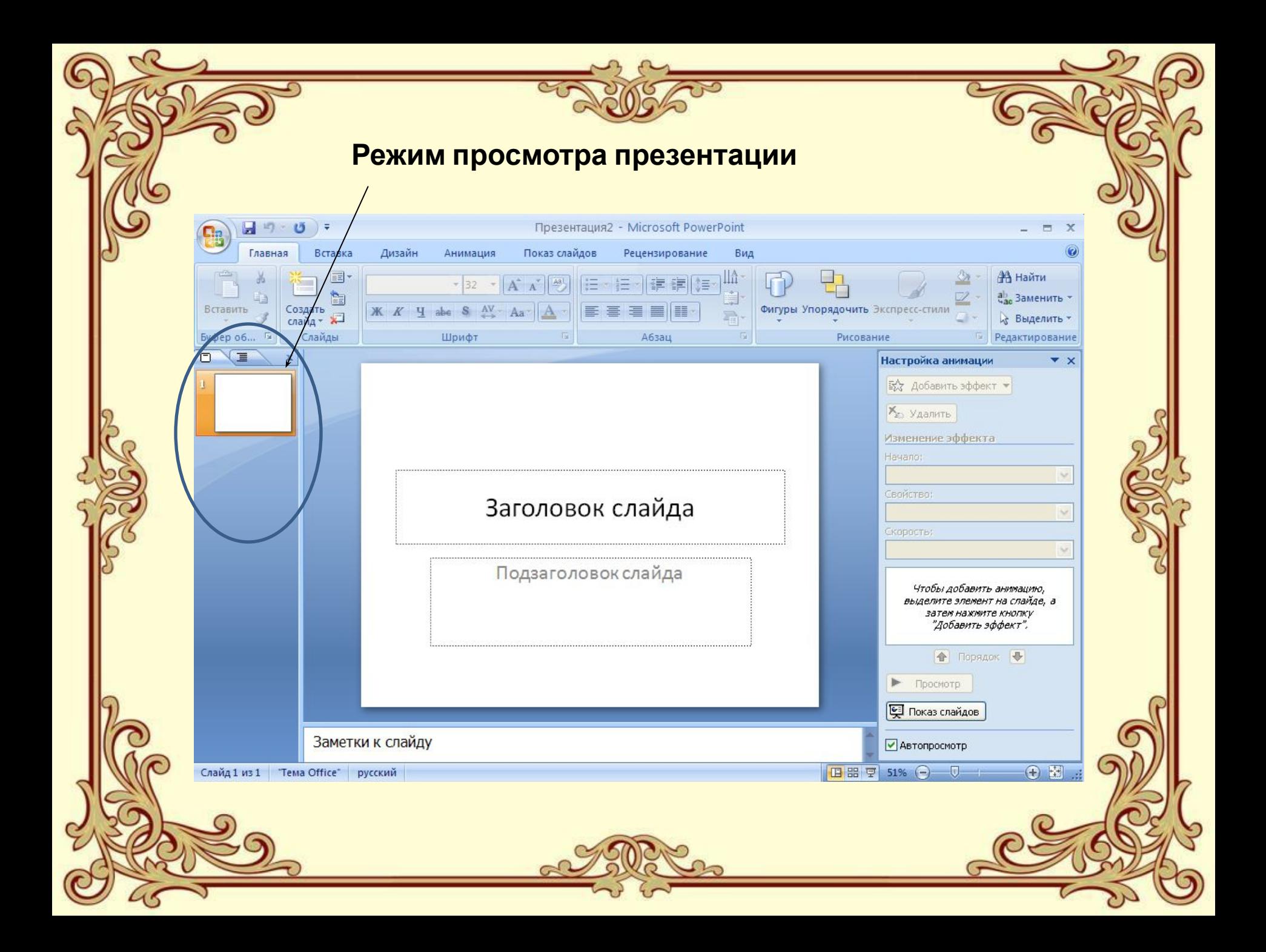

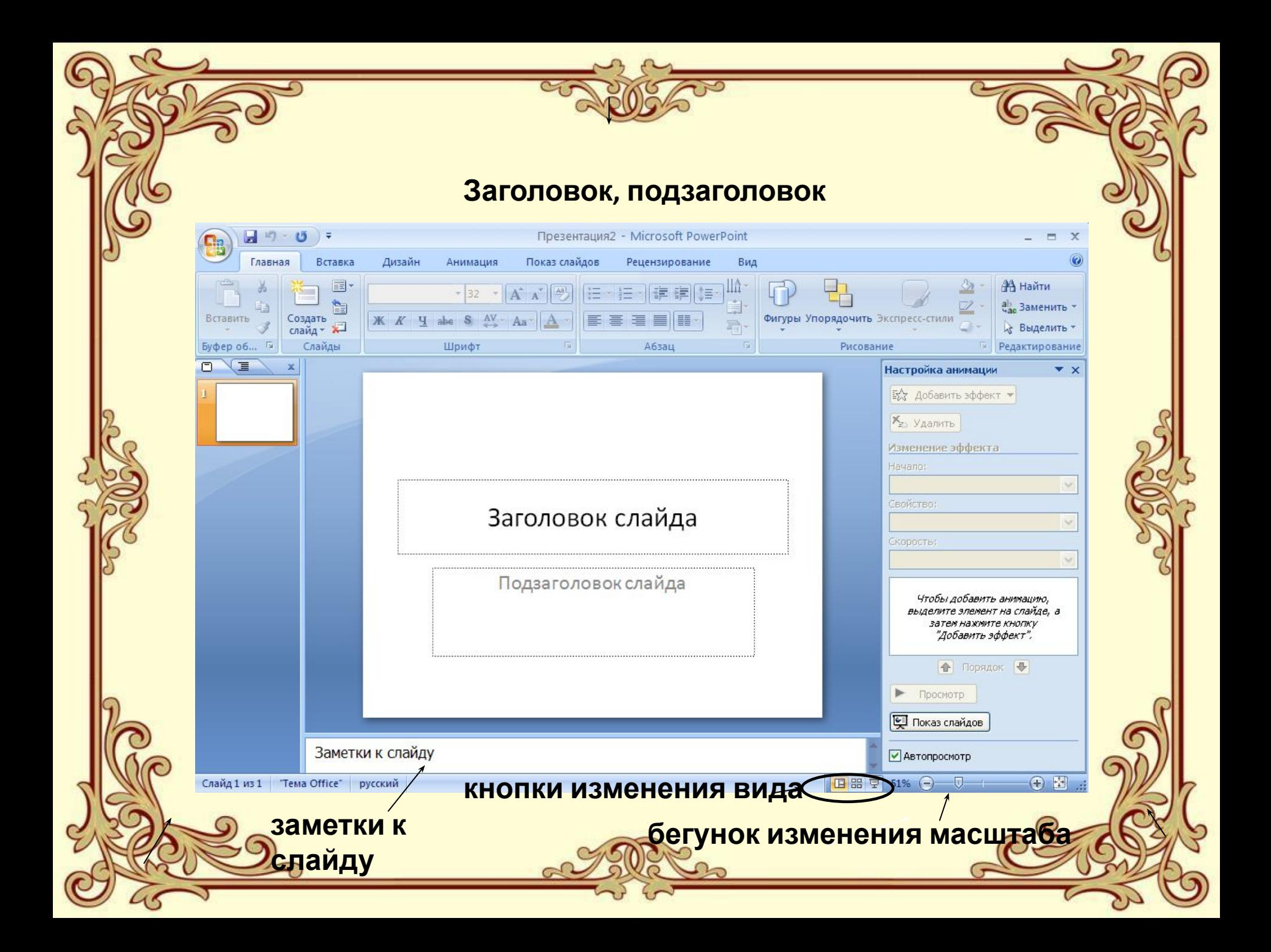

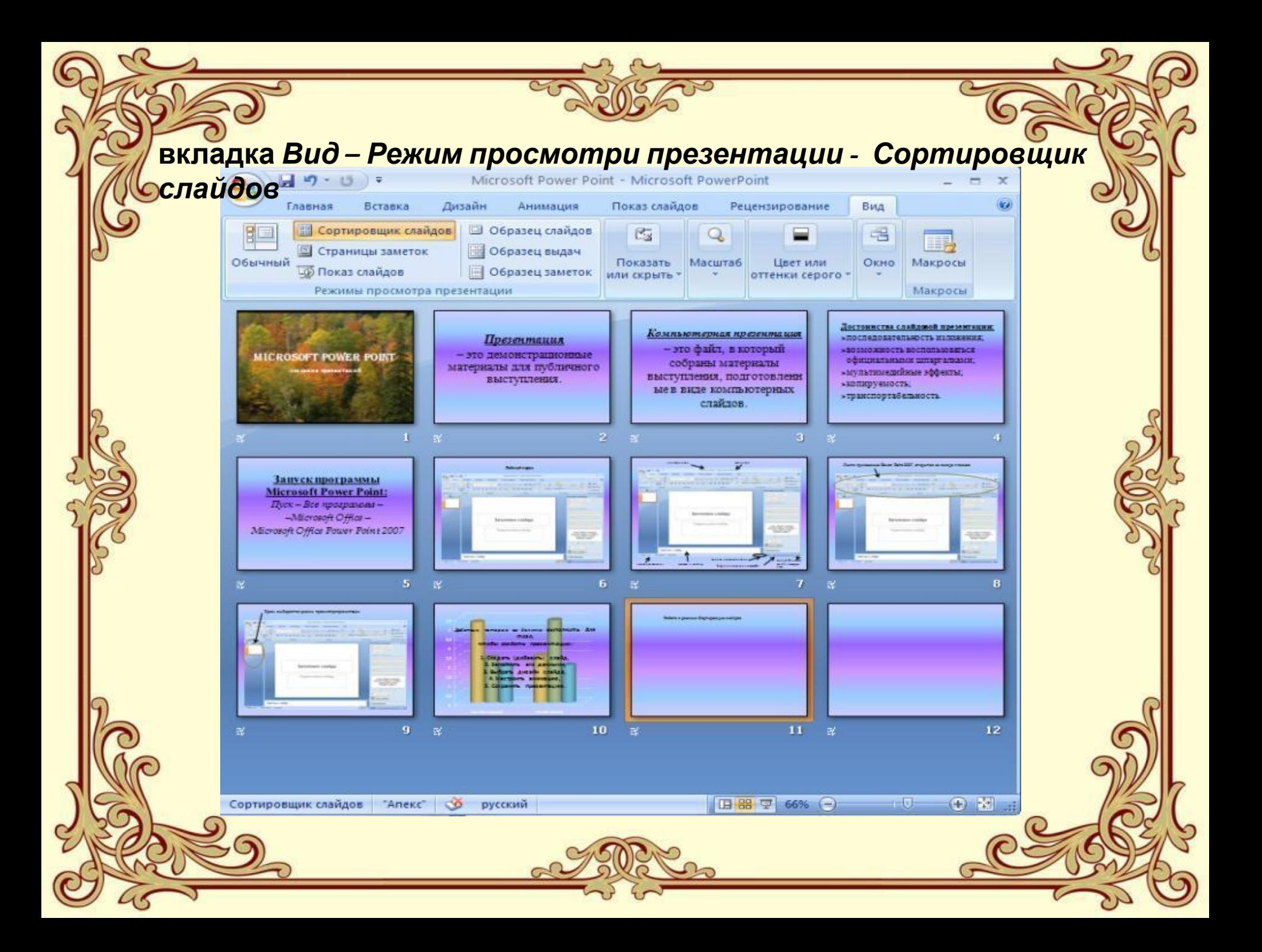

#### И главное, НЕ ЗАБУДЬТЕ сохранить свою презентацию: *Файл – Сохранить…*

*Действия, которые вы должны выполнить для того, чтобы создать презентацию:*

- **1. Создать (добавить) слайд.**
	- **2. Заполнить его данными.**
	- **3. Выбрать дизайн слайда.**
		- **4. Настроить анимацию.**
	- **5. Сохранить презентацию.**

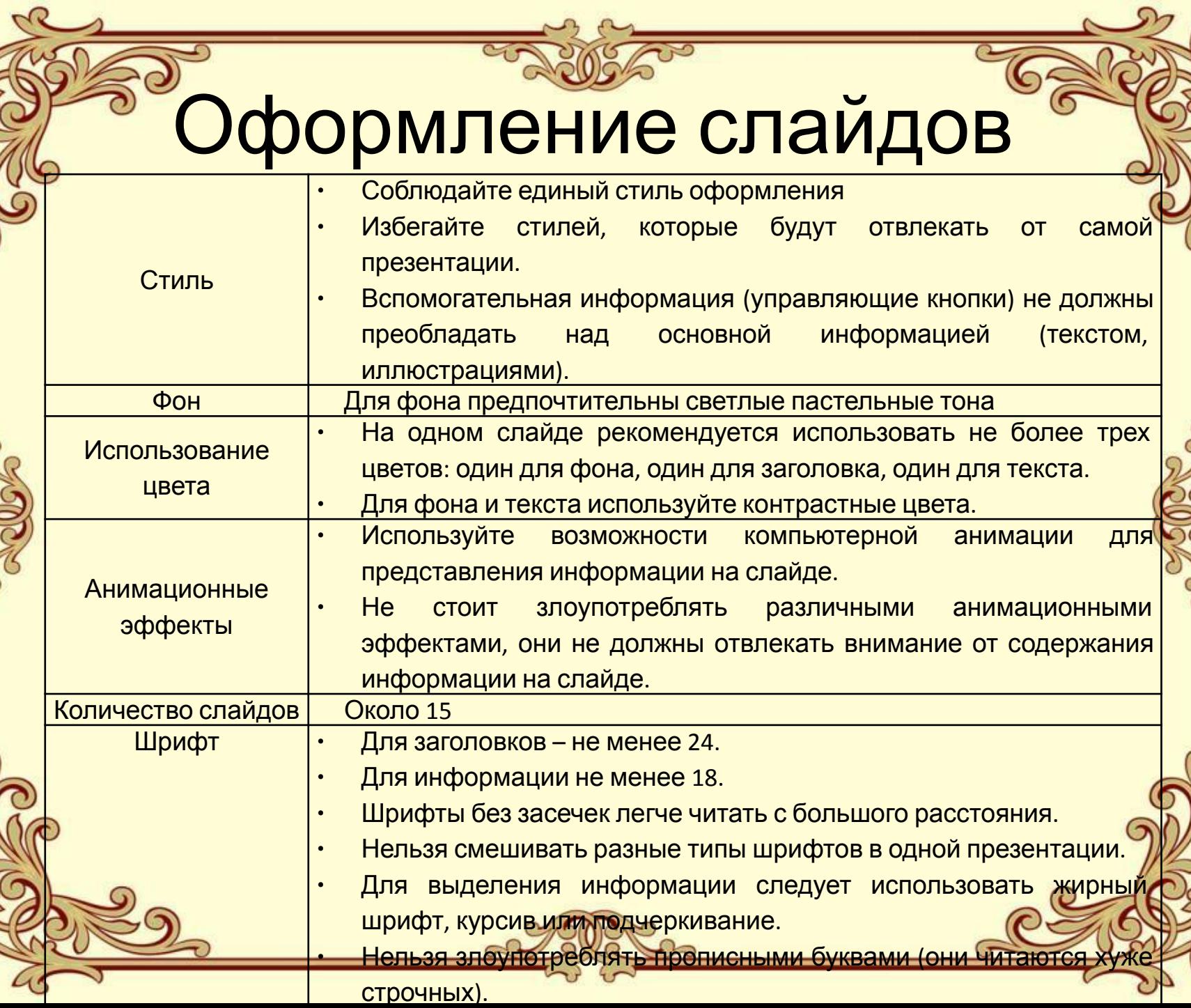

6

 $\mathcal{E}$ 

 $\mathbf{g}$ 

Š

う

<u>ඉ</u>

### Оформление слайдов

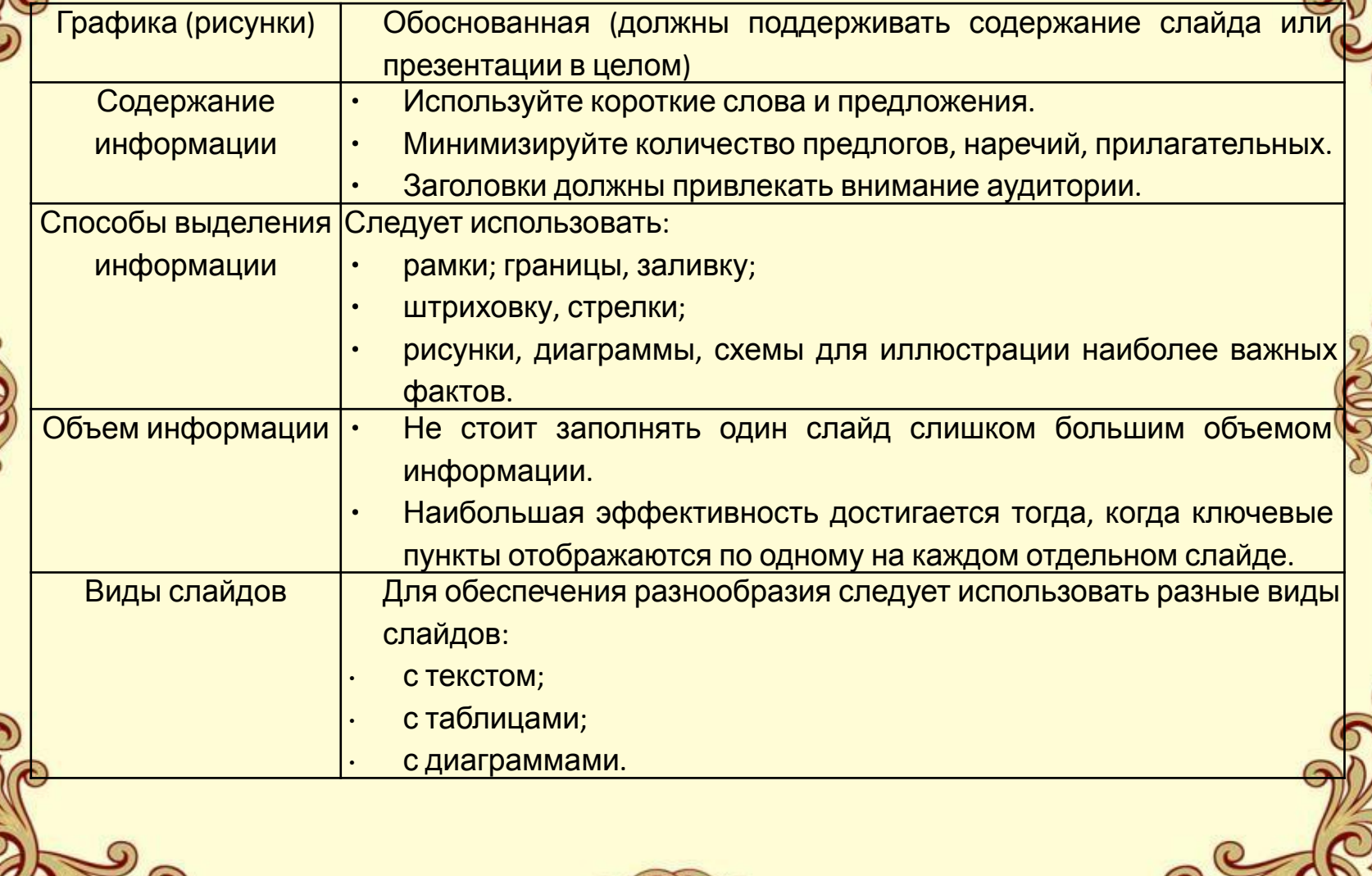